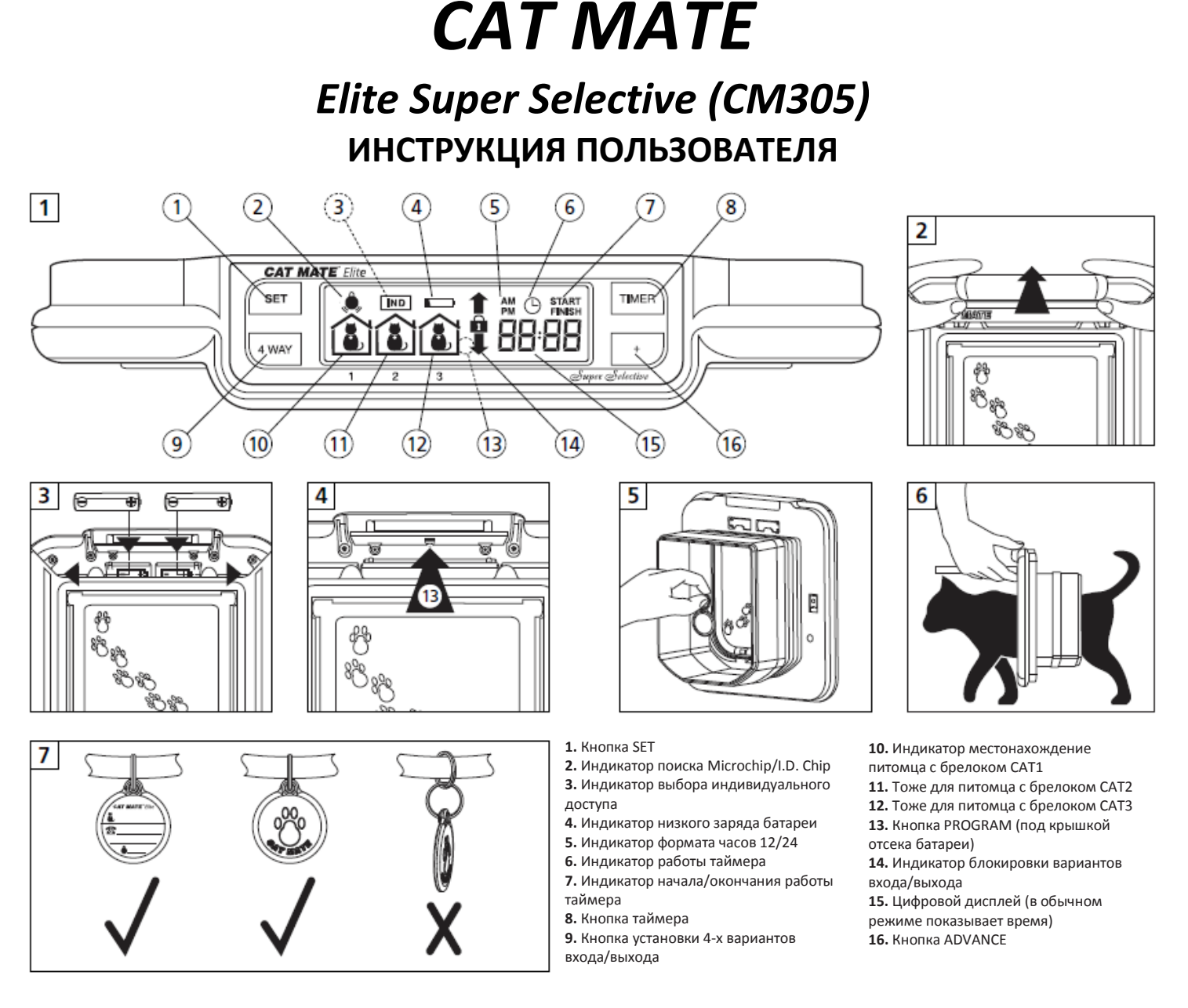

#### **1. Введение**

Спасибо за выбор дверки Cate Mate Elite Super Selective.

### **Внимательно прочитайте данное руководство, не забывайте программировать / тестировать дверку перед установкой.**

Дверка Cate Mate Elite Super Selective позволяет контролировать доступ до 9 кошек входящих/выходящих через створку. Кроме того, данное устройство позволит вам контролировать до 3 отдельных передвижений кошек: покажет, когда ваша кошка(-ки) последний раз входила/выходила черех створку, сколько времени прошло, когда ваша кошка(-ки) последний раз проходила через створку.

**Чтобы убедиться, что выбранные вами настройки не могут быть случайно изменены, кнопки управления сделаны достаточно тугими. После того, как вы начали процесс программирования, и хотите остановиться на любом этапе, вы можете дождаться тайм-аута через 60 секунд и выйти из системы.** 

Никакие настройки не будут сохранены, пока вы не нажмете кнопку **'SET'**.

Чип «**Microchip»** и брелоки **«I.D. Disk»** подходят для всех популярных дверок. Брелок **«I.D. Disk»** (поставляется отдельно) может использоваться в качестве альтернативы чипам «**Microchip»**. Вы можете также использовать Брелок **«I.D. Disk»** для кошек без чипа «**Microchip»,** или в том случае, когда он неисправен или плохо работает.

#### **2. Установка батарей**

2.1. Снимите крышку батарейного отсека, нажав на нее, как показано на рис. 2.

2.2. Вставьте 4 х АА (R6) батарей, как показано на рис. 3.

2.3. Дверка будет самотестироваться до 60 секунд, после чего на ЖК-дисплее будут видны только стрелки **'IN & OUT'**. Дверка готова для программирования. Вы можете использовать все популярные батареи, включая аккумуляторные, но индикатор заряда **'BATTERY INDICATOR'** будет корректно работать только со

щелочными батареями. Хорошего качества щелочных батарей должно хватать примерно на 12 месяцев (в зависимости от количества кошек и интенсивности использования).

## **3. Программирование**

Следующим шагом является программирование микрочипов для ваших кошек или брелоков **«I.D. Disk»**. Теперь мы рекомендуем вам теперь выбрать номер для вашей кошки(-шек) и, при необходимости, отметить его на стикере брелока **«I.D. Disk»**, и в таблице в конце данной инструкции.

## **ПРИМЕЧАНИЕ: Последовательность программирования чувствительны по времени и ЖК-дисплей вернется в обычное состояние, если каждый шаг не завершен в течение некоторого периода времени.**

Для того, чтобы устройство признало микрочип или брелок **«I.D. Disk»** вашей кошки(-шек), вам нужно сделать следующее:

3.1. Нажмите и удерживайте кнопку **'PROGRAM'** в течение 5 секунд (рис. 4), пока не появится индикатор поиска (рис. 1).

3.2. Замигают **'CAT1'** и число **'1'** и движущиеся линии вокруг первых двух нулей.

3.3. Поместите переднюю часть брелока **«I.D. Disk»** в створ дверки (рис. 5) или запрограммируйте микрочип кошки, поощряя ее так, чтобы кошка медленно

прошла через створ дверки, удерживая при этом створку открытой, как показано на рис. 6.

3.4. После завершения, «два нуля» исчезнут и будут мигать символы **'Pr1'**.

3.5. Удалите брелок **«I.D. Disk»** или чип кошки **'CAT 1'** дальше от створки, затем нажмите кнопку **'SET'**, чтобы сохранить настройки.

## **Для программирования чипов остальных кошек (максимум 9), повторите шаги с 3.1 до 3.5.**

# **4. Варианты работы входа/выхода**

Варианты работы изображены ниже.

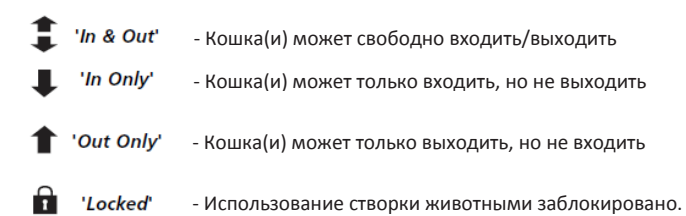

## **4.1. Установка параметров доступа для всех кошек**

Если вы хотите, чтобы все ваши кошки имели одинаковой доступ, к примеру, чтобы все кошки имели возможность зайти и выйти через створку, необходимо выполнить следующие действия:

4.1.1. Нажмите и удерживайте кнопку **'4 WAY'** в течение 5 секунд, пока дисплей не замигает.

4.1.2. Несколько раз нажмите кнопку **'4 WAY'** для прокрутки вариантов доступа, пока найдете нужный.

4.1.3. Нажмите кнопку **'SET'**, чтобы сохранить настройки.

## **4.2. Установка параметров индивидуального доступа кошек (до 9 животных)**

Если вы хотите назначить индивидуальный вариант доступа каждому питомцу, например, удерживать для кошки с чипом **'CAT 1'** створку заблокированной, но позволять кошке с чипом **'CAT 2'** выходить, выполните следующие действия:

## **ПРИМЕЧАНИЕ: Установка этих параметров не помешает, к примеру, выйти кошке, которой не это не позволено, если она пройдет «голова к хвосту» другой кошки, которой данное действие разрешено.**

4.2.1. Нажмите и удерживайте кнопку **'4 WAY'** в течение 5 секунд, пока дисплей не замигает.

4.2.2. Несколько раз нажмите кнопку **'4 WAY'**, пока на ЖК-дисплее не появится **'IND'.**

- 4.2.3. Нажмите кнопку "SET", чтобы сохранить настройки.
- 4.2.4. Несколько раз нажмите кнопку '4 WAY ", пока требуемая опция доступа для категории 1 не получается.
- 4.2.5. Нажмите кнопку **'SET'**, чтобы сохранить настройки.

4.2.6. Повторите п. 4.2.4 и 4.2.5 выше для всех ваших кошек с брелоком **«I.D. Disk»**.

**ПРИМЕЧАНИЕ: Для просмотра индивидуальных настроек, которые вы сделали для вашей кошки в любое время, нажмите кнопку '4 WAY' в течение 1 секунды. Нажимайте (в течении 1 секунды) и отпускайте кнопку для просмотра индивидуальных настроек всех питомцев.**

## **4.3. Установка таймера / часов для всех кошек**

Если вы хотите настроить створку, чтобы все кошки имели доступ по выбранному периоду, например, удерживать вашу кошку ночью с 19:00 до 06:00 в доме, вы сначала должны определить:

a) Какие варианты входа/выхода должны применяться в течение заданного времени (в примере выше, будет применяться режим **'In Only'** (только вход)). Вне заданного периода, будут применяться установки, сделанные в разделах 4.1 или 4.2.

b) Начальное время - на дисплее индикатор **'START'** (в приведенном выше примере 19:00).

c) Конечное время - на дисплее индикатор **'FINISH'** (в приведенном выше примере 06:00).

d) Вы должны указать текущее время.

Следуйте следующей инструкции:

## **(ПРИМЕЧАНИЕ: если вы не нажмете ни на одну кнопку в течение более 60 секунд, дисплей вернется к обычному режиму, и вы должны будете начать снова).**

4.3.1. Нажмите кнопку **'TIMER'** в течение 5 секунд, пока индикатор таймера не начнет мигать.

- 4.3.2. Несколько раз нажмите кнопку **'4 WAY'** для прокрутки вариантов доступа, пока найдете нужный (см. п. 4 выше).
- 4.3.3. Нажмите кнопку **'SET'**, чтобы сохранить настройки.
- 4.3.4. На дисплее будет отображаться время с мигающим символом минут. Нажмите кнопку **'+'** для установки минут.
- 4.3.5. Нажмите кнопку **'SET'**, чтобы сохранить настройки.
- 4.3.6. На дисплее будет отображаться время с мигающим символом часов.

Если вы хотите, чтобы переключиться между форматами времени (24 или 12 часовым), нажмите кнопку **'TIMER'** .

4.3.7. Нажмите кнопку **'+'** установки часов.

4.3.8. Нажмите кнопку **'SET'**, чтобы сохранить настройки.

4.3.9. На дисплее появится слово **'START'** и минут будет мигать символы минут. Нажмите кнопку **'+'** для установки минут. Нажмите кнопку **'SET'**, чтобы сохранить настройки.

4.3.10. Затем также установите время для часов (в приведенном выше примере 19:00).

4.3.11. На дисплее появится слово **'FINISH'**. Установите время окончания работы таймера таким же образом, как и время начала работы. Не забудьте нажать кнопку **'SET'**, чтобы сохранить настройки.

Когда таймер установлен, индикатор таймера (рис. 1) будет показан на дисплее. В период работы таймера, символ варианта доступа, выбранный в п. 4.3.2, будет медленно мигать.

#### **Чтобы проверить настройки времени.**

Кратковременно нажмите и отпустите кнопку **'TIMER'**. Дисплей покажет выбранный вариант доступа и стартовое (**'START'**) время. Нажмите снова кнопку **'TIMER'** , чтобы увидеть время окончания (**'FINISH'**). Дисплей вернется к обычному режиму через 5 секунд.

**Для отмены установки таймера** и возврата к обычному режиму работы:

4.3.12. Нажмите кнопку **'TIMER'** в течение 5 секунд.

4.3.13. Нажмите кнопку **'4 WAY'** для прокрутки вариантов доступа, пока не найдете вариант **'OFF'**.

4.3.14. Нажмите кнопку **'SET'** 3 раза, чтобы сохранить настройку и вернуться в обычный режим работы.

## **5. О размещении брелока «I.D. Disk».**

5.1. При желании запишите информацию о вашей кошке на брелок **«I.D. Disk»**, написав ее на этикетке ручкой, четко придерживаясь границ водонепроницаемого чехла.

5.2 ВАЖНО: Прикрепите брелок **«I.D. Disk»** непосредственно к ошейнику (не используйте дополнительные кольца прикрепленные к ошейнику) так, чтобы брелок был как можно выше и располагался параллельно входу (см. рис. 7). Мы рекомендуем использовать обычный тканевый ошейник без металлических частей.

#### **6. Просмотр местоположения вашей кошки(-ек)**

На ЖК-дисплее одновременно отображается местоположение до трех кошек (животные с брелоками с 1 по 3).

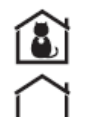

- Кошка прошла через створку, входя в дом (животное в доме)

- Кошка прошла через створку, выходя из дома (животное на улице)

Пожалуйста, обратите внимание, что дисплей только подсказывает местоположения ваших животных. Устройство определяет местоположение, записывая последнее передвижение через створку. Результаты могут не соответствовать действительности, если кошка имеет альтернативный вход/выход или, если кошка прошла сразу за другой или, если кошка только приоткрыла створку, но не вошла т.п.

## **7. Просмотр времени прошедшего с момента последнего использования кошкой створки**

- 7.1. Для просмотра времени последнего использования створки кошками с брелоками (чипами) 1, 2 или 3, нажмите кнопку **'+'**.
- 7.2. На дисплее появится символ **'CAT1'** (животного с брелоком/чипом 1) и время в часах и минутах максимум 99 часов.
- 7.3. Нажмите **'+'** снова для подобной информации о кошках 2 и 3.
- 7.4. Нажмите **'+'** в четвертый раз (или оставьте на 20 секунд), дисплей вернется в обычное состояние.

#### **8. Обучение кошки пользованию створкой (действия, в случае потери кошкой брелока «I.D. Disk»)**

Может пройти некоторое время, в течение которого ваша кошка будет привыкать к пользованию створкой. Чтобы помочь ей привыкнуть к входу/выходу, створка может быть установлена в режим обучения - **'TRAINING MODE'.** Для активации следует нажать и удерживать в течение 3 секунд кнопку **'PROGRAM'** и кратковременно нажать кнопку **'4 WAY'**. Через 5 секунд замок откроется и кнопку **'PROGRAM'** можно будет отпустить. Символ **'IN & OUT'** начнет мигать на дисплее.

## **Помните, что в режиме обучения устройство откроет доступ для других животных в дом.**

Для выхода из режима обучения, нажмите и удерживайте в течение 3 секунд кнопку **'PROGRAM'** и кратковременно нажмите кнопку **'4 WAY'**. Через 5 секунд замок закроется и кнопку **'PROGRAM'** можно будет отпустить.

Для очень упрямых кошек в режиме обучения, створку можно удерживать полностью открытой и использовать еду для кошку, чтобы побудить животное войти и/или выйти через створку.

## **Пожалуйста, обратите внимание, что не рекомендуется, чтобы кошки и особенно котята оставшись одни, использовали створку, пока вы не убедитесь, что они полностью знакомы с работой устройства.**

# **9. Замена батареи**

Когда на дисплее появляется индикатор низкого заряда батареи **'BATTERY INDICATOR'**, батареи должны быть заменен согласно инструкции в разделе 2. Пожалуйста, обратите внимание, после установки новых батарей:

• значок индикатора батареи может светиться вплоть до 15 минут;

• устройство запоминает настройки всех брелоков и чипов, установки параметров и времени доступа (см. раздел 4), однако установки таймера потребуется выполнить заново (см. раздел 4.3).

#### **10. Перепрограммирование (программирование нового) брелока «I.D. Disk» или микрочипа**

10.1. Нажмите и удерживайте кнопку **'PROGRAM'** в течение 5 секунд (рис. 4), на дисплее замигает следующий неиспользуемый номер и движущиеся линии вокруг первых двух нулей.

10.2. Нажмите кнопку **'+'**, чтобы выбрать подходящий номер или следующий доступный номер (Символ **'P'** рядом с номером означает, что он уже запрограммирован, хотя вы можете перепрограммировать его).

10.3. Поместите переднюю часть брелока **«I.D. Disk»** в створ дверки (рис. 5) или запрограммируйте микрочип кошки, поощряя ее так, чтобы кошка медленно прошла через створ дверки, удерживая при этом створку открытой, как показано на рис. 6.

10.4. После завершения, «два нуля» исчезнут и будут мигать символы **'Pr1'**.

10.5. Удалите брелок **«I.D. Disk»** или чип кошки от створки, затем нажмите кнопку **'SET'**, чтобы сохранить настройки.

## **Для (пере-)программирования чипов остальных кошек (максимум 9), повторите шаги с 10.1 до 10.5.**

## **11. Сброс к заводским установкам**

Чтобы сбросить устройство обратно к первоначальным настройкам, удерживайте кнопку **'PROGRAM'** в течение 3 секунд, затем нажмите и отпустите кнопку **'4 WAY'**, а затем нажмите и отпустите кнопку **'SET'**. Отпустите кнопку **'PROGRAM'**, когда ЖК-дисплей полностью заполнится символами. После короткого периода самопроверки, на ЖК-дисплее появится символ **'IN & OUT'**. Эта процедура сотрет всю информацию о брелоках **«I.D. Disk»** и микрочипах и все остальные настройки. Вам потребуется перепрограммировать брелоки **«I.D. Disk»** и микрочипы согласно разделу 3.

## **12. Поиск и устранение неисправностей**

12.1. Кошка не хочет использовать створку

- Может пройти некоторое время особенно для робких животных, чтобы привыкнуть использовать створку даже, если они использовали ее раньше. • Во-первых, попробуйте использовать режим обучения (см. раздел 8).
- Вы можете отключить режим экономии энергии. Вашей кошке будет легче использовать створку (хотя потребление энергии от батареи увеличится). Чтобы отключить режим экономии энергии, нажмите и удерживайте кнопку **'PROGRAM'** в течение 3 секунд и кратковременно нажмите кнопку **'SET'**. Когда на дисплее появится **'Eon'**, отпустите кнопку **'PROGRAM'** . Нажмите и отпустите кнопку **'4 WAY'**, на ЖК-дисплее появится **'EOFF'**. Нажмите **'SET'** для сохранения настроек.

Вы можете снова включить режим экономии энергии, следуя той же процедуре, но по окончанию, дисплей покажет **'EON'**.

### 12.2. Створка не открывается

- Проверьте, что режим доступа **'4 WAY'** запрограммирован, чтобы разрешить доступ через створку в выбранном направлении (см. раздел 4).
- Возможно, активен режим экономии энергии (обозначается **'EON'** на дисплее). Не трогайте створку, пока **'EON'** не исчезнет.
- Проверьте правильность установки элементов питания (рис.3) и отсутствие символа низкого заряда батареи (рис.1).
- Убедитесь, что замок не активирован установленным таймером, (мигает символ **'4 WAY'** на дисплее). При необходимости, отмените установку таймера (смотрите разделы с 4.3.12 по 4.3.14).
- Проверьте брелок **«I.D. Disk»** установлен правильно на ошейнике кошки (см. раздел 5.2).
- Если есть возможность, попробуйте другой брелока/микрочип, чтобы установить возможную неисправность определенного брелока/микрочипа. • Если дисплей показывает **'IND'** проверьте, что кошка имеет доступ в нужном направлении через створку, нажимая на кнопку **'4 WAY'** в течение 1
- секунды. При необходимости перепрограммируйте настройки индивидуального доступа для животного (см. раздел 4.2).
- Убедитесь, что створка установлена на верной высоте (см. инструкцию по монтажу).

• Если ничего не помогает, удалите батареи и подождите не менее 5 минут. Установки батареи, а затем выполните сброс (см. раздел 11).

12.3. Створка закрывается не полностью

Эта проблема может проявляться крайне редко и, как правило, устраняется сама в течение 30 минут. Если проблема не исчезает, удалите батареи и подождите в течение 5 минут. Перед возвратом батарей, убедитесь, что створка правильно и до конца закрыта.

- 12.4. Сложность в установке необходимых функций
	- Кнопки должны быть нажаты с необходимым усилием.
	- Не забудьте нажать кнопку **'SET'** после внесения каких-либо изменений, чтобы сохранить настройки.

## 12.5. Дисплей блокируется

- Удалите батареи в течение 5 минут, затем верните их обратно.
- Если дисплей по-прежнему заблокирован, выполните сброс (см. раздел 11).
- 12.6. Створка не закрывается
	- Проверьте, что не активен режим обучения **'TRAINING MODE'** (на дисплее медленно мигают стрелки).
	- Подождите 15 минут, пока устройство не закроет створку самостоятельно.

### **Запишите информацию о брелоках «I.D. Disk» ваших кошек:**

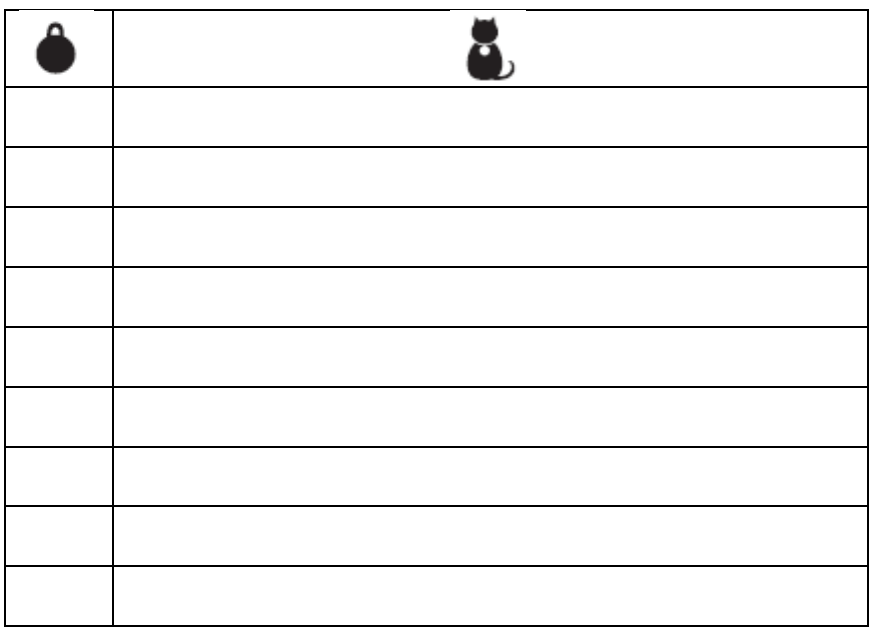

### **ГАРАНТИЯ**

Компания Pet Mate дает гарантию на продукт сроком до 3-х лет с момента покупки. Любой дефектный продукт будет отремонтирован или заменен бесплатно на усмотрение производителя, при условии, что дефект не был вызван небрежностью, неправильным использованием или нормальным износом.